#### Connecting to External **L** Environments

#### An SGIO Tutorial

#### **Overview**

**Introduction** 

- **.** What is SGIO and why is it useful
- **General structure of SGIO**
- Using SGIO
	- **Classes and methods**
- **Building Applications with SGIO** 
	- **Headers, libs to include, etc.**

#### What is SGIO?

- **Soar General Input Output**
- **Netamber 10 actual Soar to an external Lines** environment via the input-link and output-link
- **SGIO enables the communication by** mapping between objects the environment side and the io-link in Soar

## Benefits of SGIO

- **Alternatives** 
	- **Example 12 Communicate with environment via Tcl** 
		- **Slow, requires intimate knowledge of Tcl,** referencing Tcl objects in your C code, or using a compile library like SWIG
	- **Have environment communicate directly** with the Soar kernel
		- **Requires lots of bookkeeping, i.e. tracking** timetags
		- **Mapping the io-link directly is tedious**

#### Benefits of SGIO

- **Abstracts away from kernel details**
- **Mapping to io-link is easy**
- **Can use TSI for debugging**
- **Can avoid Tcl if not debugging (fast!)**
- **Can run on multiple machines**
- **Can easily switch between debugging** and high-performance modes

#### SGIO Framework

- Environment (via SGIO) initiates all communication with Soar
	- **Environment initializes stuff, puts things on** input-link, reads things from output-link
	- **Soar does not make calls to the** environment; it simply responds to commands from it
		- **The environment does all the pushing and** pulling of io-link WMEs

#### SGIO Framework

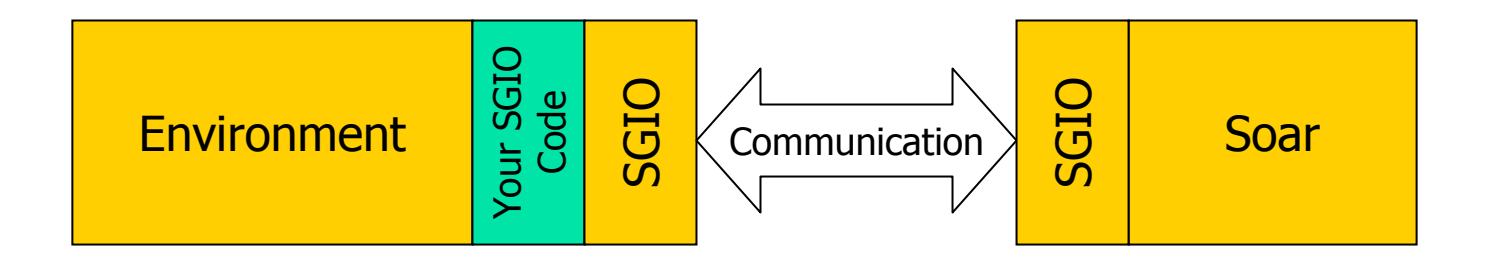

#### SGIO Framework: Classes

- **Three main classes implemented in**  $C_{++}$ :
	- **Soar: represents connection to Soar**
	- **Agent: represents a particular agent** running in a Soar connection
	- **NorkingMemory: interface which handles** some of the bookkeeping associated with the agent's working memory

# Using SGIO: Overview

- $\mathbb{R}^n$ Initialization
- **Manipulating the input-link**
- **Running an Agent**
- **Manipulating the output-link**
- $\mathcal{L}_{\mathcal{L}}$ Shutting down

#### $\mathcal{L}_{\text{max}}$ Compiling an application

#### Initialization

- **Example 2 Create a connection to Soar**
- **Create agents**
- **Load productions**
- **Example 20 Ferating memory interface**

## Initialization: Creating a connection to Soar

#### $\mathcal{O}(\mathcal{O}_\mathcal{O})$ Can create either API Soar or SIO Soar

- API compiles the Soar kernel directly into the application
	- Very fast
	- No TSI window for debugging
	- **Single machine**
- **SIO** communicates with Soar via sockets
	- Slower
	- Get TSI for debugging
	- **-** Multiple machines
- **This choice does not affect later code**

Initialization: Creating a connection to Soar

- **If want API Soar** 
	- sgio::Soar\* soar = new sgio::APISoar();

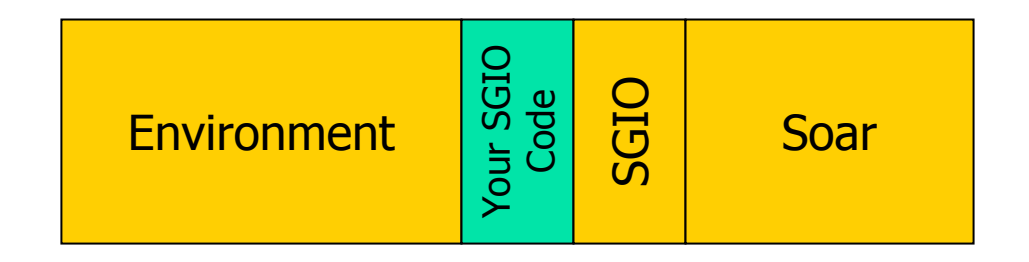

Initialization: Creating a connection to Soar

- **If want SIO Soar** 
	- sgio::Soar\* soar = new sgio::SIOSoar("127.0.0.1",6969,true);
	- **Specify IP address, port number, lockstep**
	- **Lockstep is running Soar synchronously**

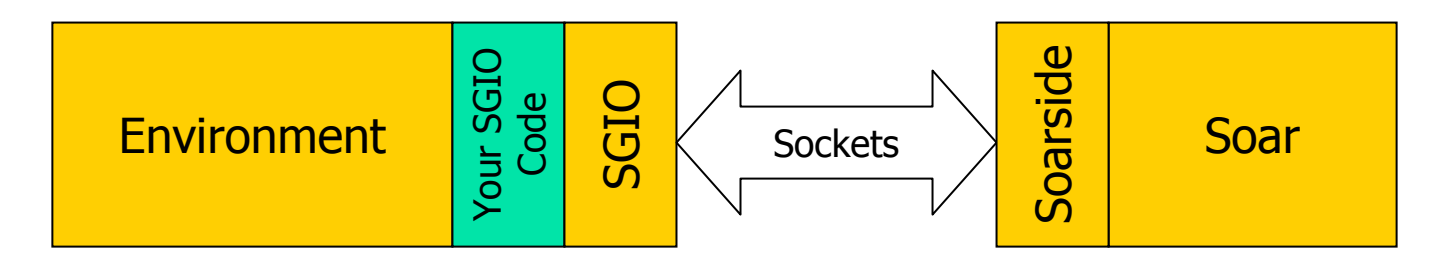

# Initialization: SIOSoar and Soarside

- **If using sockets, need something to** connect to
- **Soarside is a program which handles** SGIO communications
- **Nust already be running on target** machine

#### Initialization: Creating agents

- **An instance of Soar can run multiple** agents (i.e. multiple eaters or multiple tanks)
- **Create the agent from the soar** connection
- sgio::Agent\* agent = soar-> CreateAgent("my-agent");
	- **Specify the agent's name**

Initialization: Loading productions

- $\mathbb{R}^n$ Assuming the agent is already created:
- F agent->LoadProductions("my-agent.soar");
	- **Specify file to load**
	- **Can only specify a file name, not a path**
- **If using API Soar, assumes file is located in a** subdirectory of the cwd called "agents"
- $\mathbb{R}^n$ If using SIO Soar, assumes file is located in the cwd
- F If loading fails, can't actually detect that at this point

Initialization: Creating Working Memory Interface

- **Create a working memory interface for a** particular agent
- sgio::WorkingMemory\* mem = new sgio::WorkingMemory(agent);
	- **Specify agent to create the interface for**

#### Manipulating the Input-Link

- **Adding WME's**
- **Updating existing WME's**
- **Removing WME's**
- **Sending changes to Soar**

#### ■ Four kinds of WME's

- ID WME's: just a name, no value
- Attribute-Value pairs: can specify data type
	- **Example 1** Integer WME's
	- Float WME's
	- String WME's

#### **Structure can be arbitrarily deep**

- **Say we want to add** this structure (from TankSoar)
- **Radar and tank are** ID WME's
- **Distance and** position are attribute-value pairs

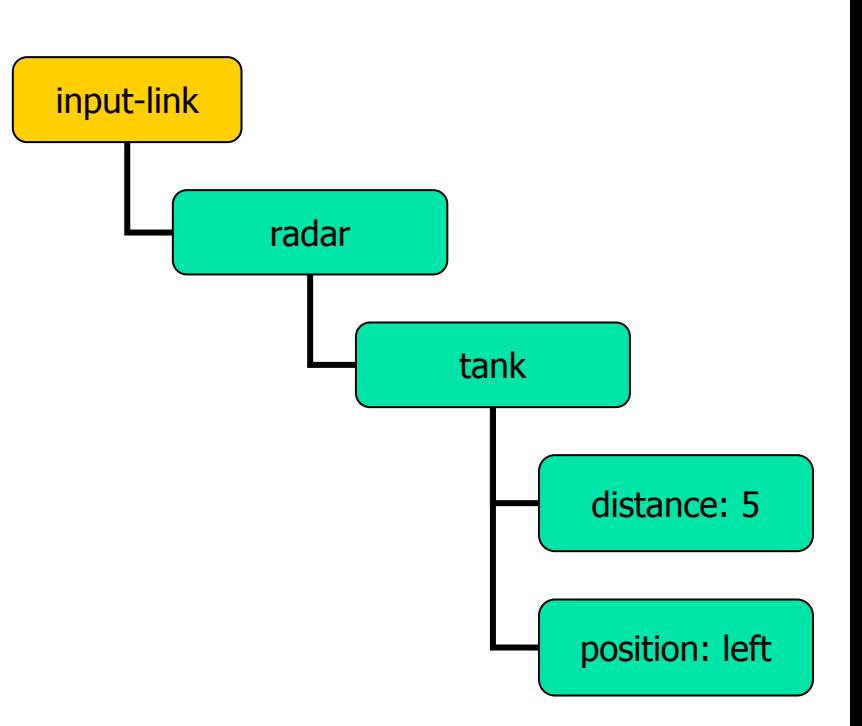

- <u>ra</u> Create a SoarId object in the memory interface for radar
- P. sgio::SoarId\* radarId = mem-> CreateIdWME(mem->GetILink(),"radar");
	- **Specify WME's parent and WME's name**
	- **Parent is the input-link radar radar radar radar radar radar radar radar radar radar radar radar radar radar radar radar radar radar radar radar radar radar radar radar radar radar radar radar radar radar radar radar r**

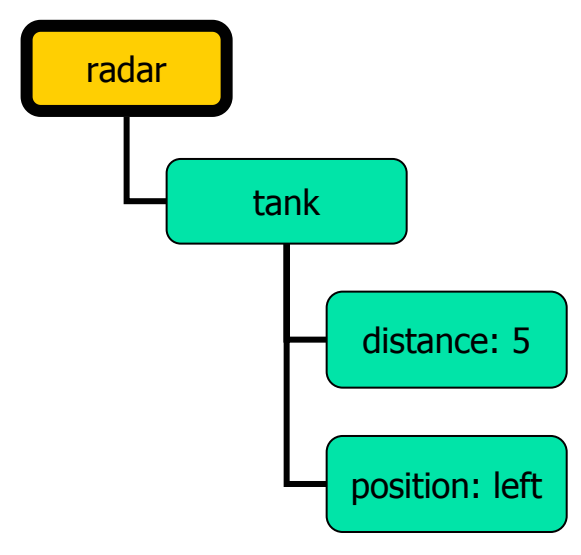

- **Add Tank ID WME in the same way**
- sgio::SoarId\* tankId = mem-> CreateIdWME(radarId, "tank");
	- **Parent is the radar WME this time**

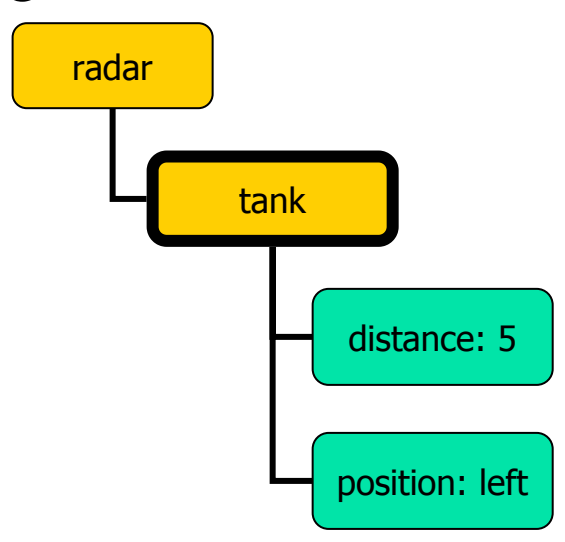

- P. Create an integer WME for distance off of the tank WME
- F. sgio::IntElement\* distance = mem-> CreateIntWME(tankId,"distance",5);
	- **Specify parent, attribute name, attribute value**

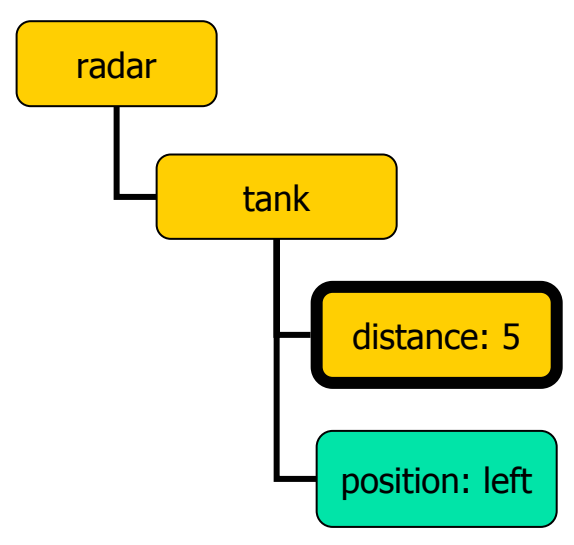

- $\overline{\phantom{a}}$ Create a string WME for position off of the tank WME
- sgio::StringElement\* position = mem-> CreateStringWME(tankId,"position", "left");
	- **Specify parent, attribute name, attribute value**

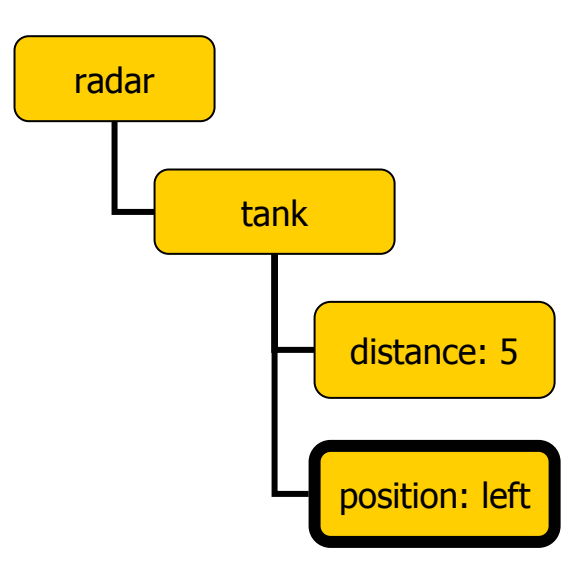

# I-Link: Modifying WME's

- **If a WME already exists, we can** modify the value
- **Say we want to update the distance** value to 4
- $\mathbb{R}^n$  mem->Update(distance,4);
	- **Specify SGIO element to update and** new value
	- **Can do this for any of the attribute**value types

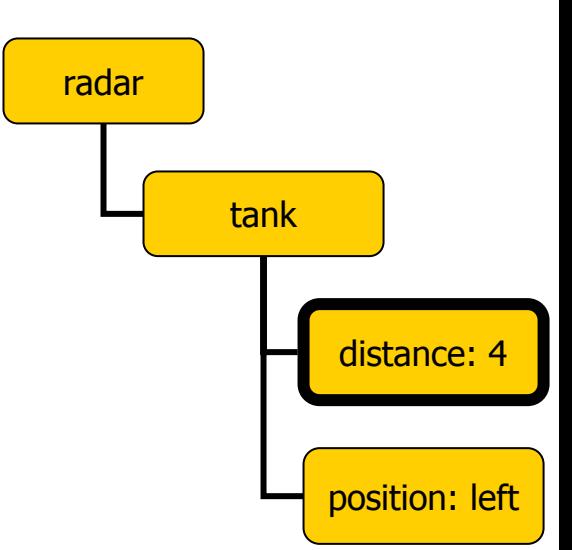

#### I-Link: Removing WME's

- **Ne can also remove existing** WME's
	- **Example 2 Children of specified WME will also** be removed
- $\mathbb{R}^n$  mem->DestroyWME(tankId);
	- **Specify SGIO element to remove**
- **Nemory cleanup is handled** internally (so any pointers we have to child elements are invalid)

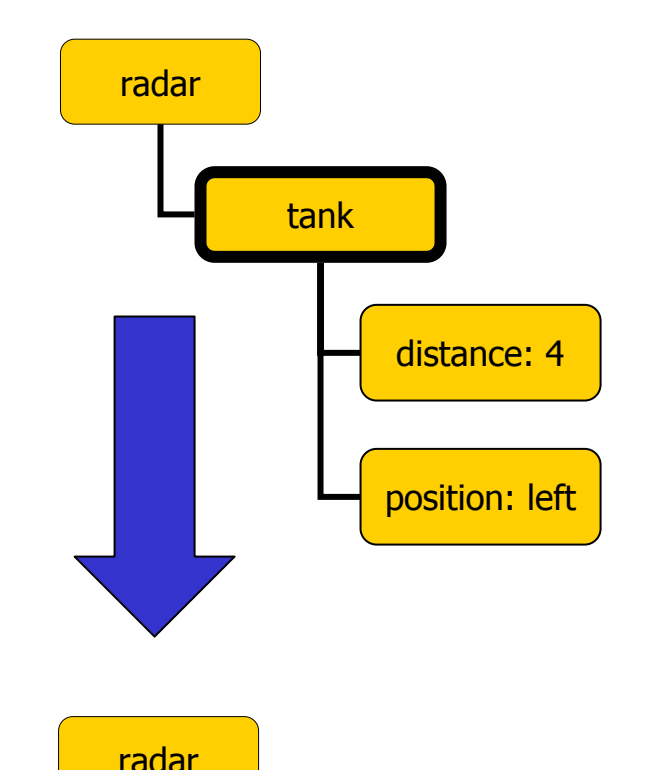

# I-Link: Sending changes to Soar

- **Once all of the manipulations have been** done to the working memory interface, we need to commit those changes so the Soar agent can see them
- mem->Commit();
- **Sending all the changes at once avoids** repeated overhead of multiple trips to Soar

#### Running an agent

- $\mathbb{R}^n$ Assuming a connection to Soar already exists:
- soar->RunTilOutput();
	- **Runs all agents on this connection for a max of 15** decision cycles
- **Can also run a single agent:**
- agent->RunTilOutput();
	- **Runs this agent for a max of 15 decision cycles**
- **Bug": always runs 15 decision cycles the first** time, even if output is generated sooner

## Manipulating the Output-Link

- **Example Checking for waiting commands**
- **Reading commands**
- Getting parameters from commands
- **Marking commands as processed**

# O-Link: Checking for waiting commands

#### **To see if an agent has any commands** waiting on the output-link:

bool waiting = agent->Commands();

#### O-Link: Reading a command

- **To get a waiting command:**
- std::auto\_ptr<sgio::Command> cmd <sup>=</sup> agent->GetCommand();
	- Returns a std::auto\_ptr
	- **std::auto\_ptr is nice because it takes care of its own** memory management (i.e. we won't have to delete the command object ourselves)
- **If there are multiple commands waiting, will** need to loop to get them all

# O-Link: Getting command name

- <u>ra</u> std::string name = cmd->GetCommandName();
- $\left\vert \cdot \right\vert$ In this case,  $name = "move"$
- **Note: Structures can only be two-level**

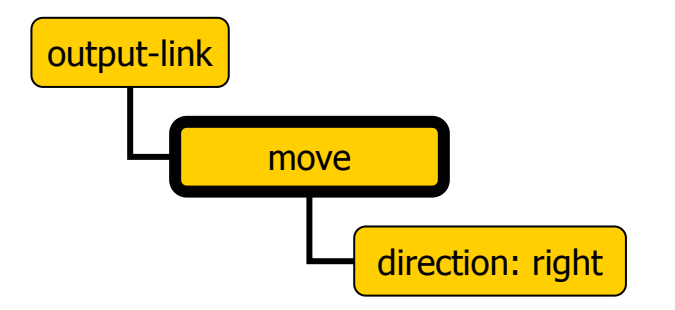

# O-Link: Reading command attribute-values

- We assume that the environment knows the structure of commands
	- **Deta Chrild Command we have, can ask for the values of and Show Which command we have.** specific attributes
- std::string value = cmd->

GetParameterValue("direction");

- $\overline{\phantom{a}}$ In this case, value  $=$  "right"
- $\overline{\phantom{a}}$ May have to convert value to another datatype

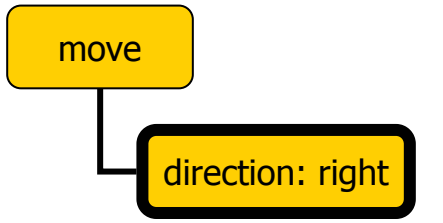

# O-Link: Marking commands as processed

- $\mathbb{R}^n$  Once we have read in all the info associated with a command and responded appropriately, we can mark the command as processed
- $\mathbb{R}^n$ cmd->AddStatusComplete();
- **This change must be committed** as well, but we usually just commit it with next i-link update

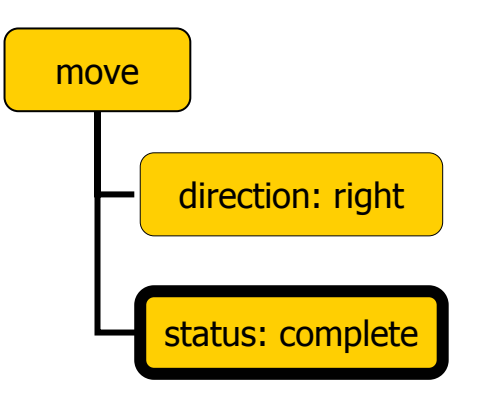

# O-Link: Marking commands as processed

- **Or, if there was an error in** processing the command (i.e. it was missing some attributes)
- F cmd->AddStatusError();
- **Once a command has been** marked as an error, we can add an error code (an integer)
- cmd->AddErrorCode(5);

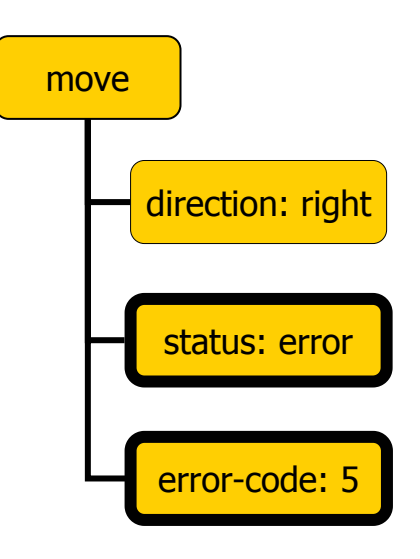

# Shutting down

- **Simply delete the memory interface and the** Soar connection:
- **d**elete mem;
- delete soar;
- F Memory elements are cleaned up by the memory interface destructor
- **Agents are cleaned up in the Soar connection** destructor
- **Commands are cleaned up by std::auto\_ptr**

June 24, 2003 Soar Workshop: Bob Marinier 36

## Building an application: **Binaries**

- simside.lib
	- **Defines environment-side hooks for Lines** communicating with Soar
- soarside.exe
	- **.** Connection point if Soar is not embedded
- sgio\_shared.lib
	- **Some shared classes, like messages**

# Building an application

- **Application must be compiled** multithreaded
- **Need to include simside and shared** directories for various headers
- **Need to link** simside.lib and sgio shared.lib
- **If using API Soar, need to link** soarkernel.lib  $(version~8.4.5)$

#### Building an application

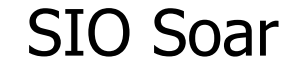

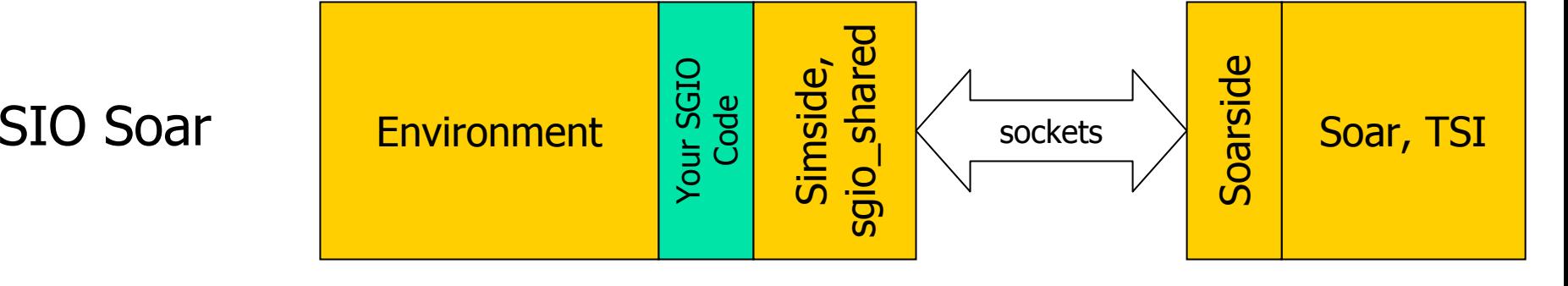

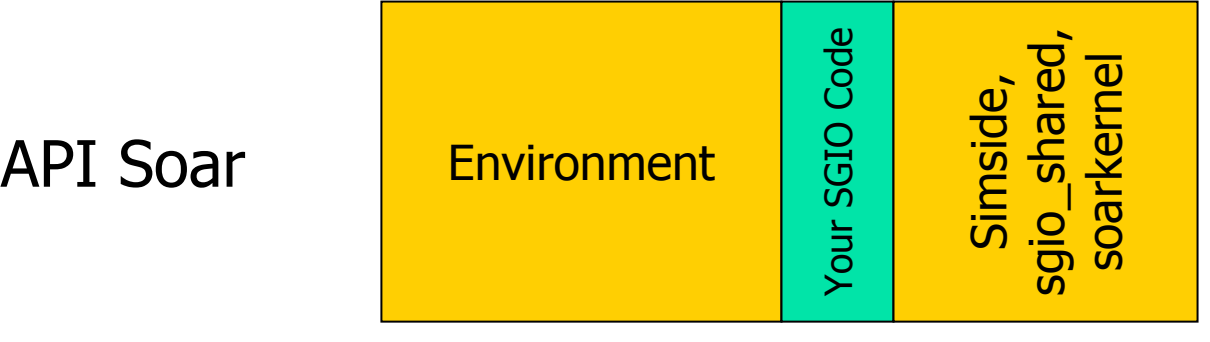

June 24, 2003 Soar Workshop: Bob Marinier 39

# Compiling: Headers to include

- $\mathcal{L}_{\text{max}}$  All explicitly included headers are from Simside:
	- sgio\_siosoar.h: SIOSoar class
	- sgio\_apisoar.h: **APISoar class**
	- **•** sgio\_wmemem.h: WorkingMemory, Element classes
	- **s** sgio\_command.h: **Command class**
	- **Samillangent.h: Agent class**
- **Need shared include directory for things** included by these headers, i.e. thread.h

#### Running an application

- SIO Soar
	- **Soarside needs Tcl-8.3.x to run Soar, TSI** 
		- tcl83.dll and tk83.dll must be accessible
	- Doesn't work with Tcl-8.4 (bug in Tcl)
- API Soar
	- **Everything is integrated, should just run**

## Running an Application: Soarside.exe

- **Command line parameters** 
	- **Port number: default 6969**
	- **Init file: default soarside-init.tcl**
	- **Example:** 
		- soarside.exe 7605 my-init.tcl
	- **Note: arguments must be specified in order**
- **Init file contents** 
	- **Switch to directory containing Soar**
	- **SOURCE start-soar.tcl**
	- **Switch to directory containing Agents**

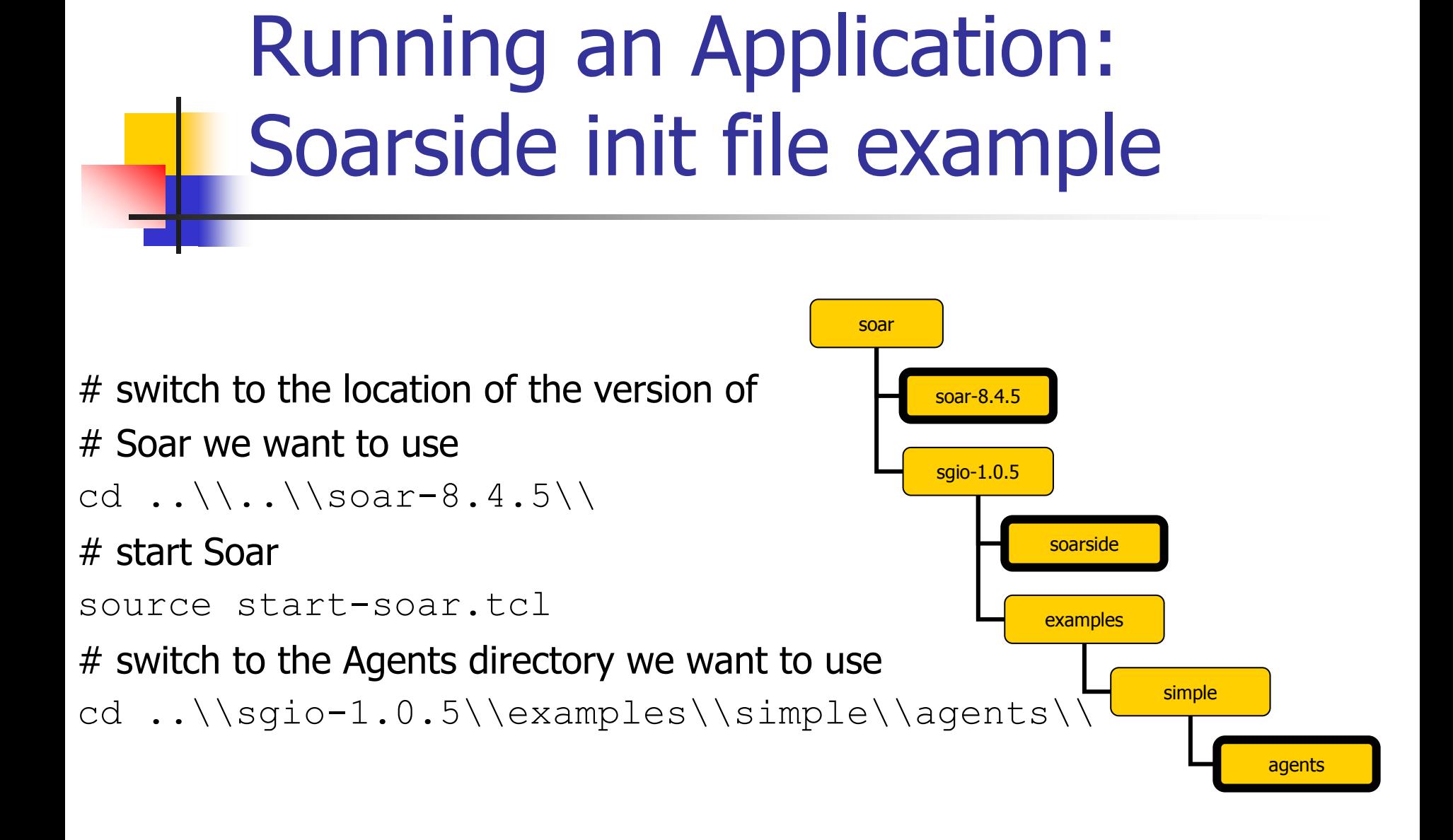

# Wrapping it up

- **SGIO Quick Reference sheet contains** most of the info from this talk
- **For the latest SGIO releases and news** and source, or to submit a bug, visit our SourceForge site at: <http://sourceforge.net/projects/sgio/>

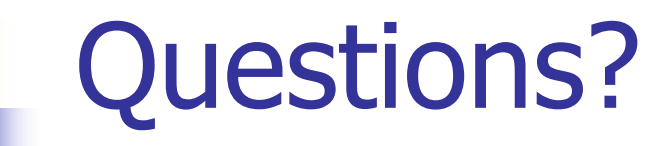

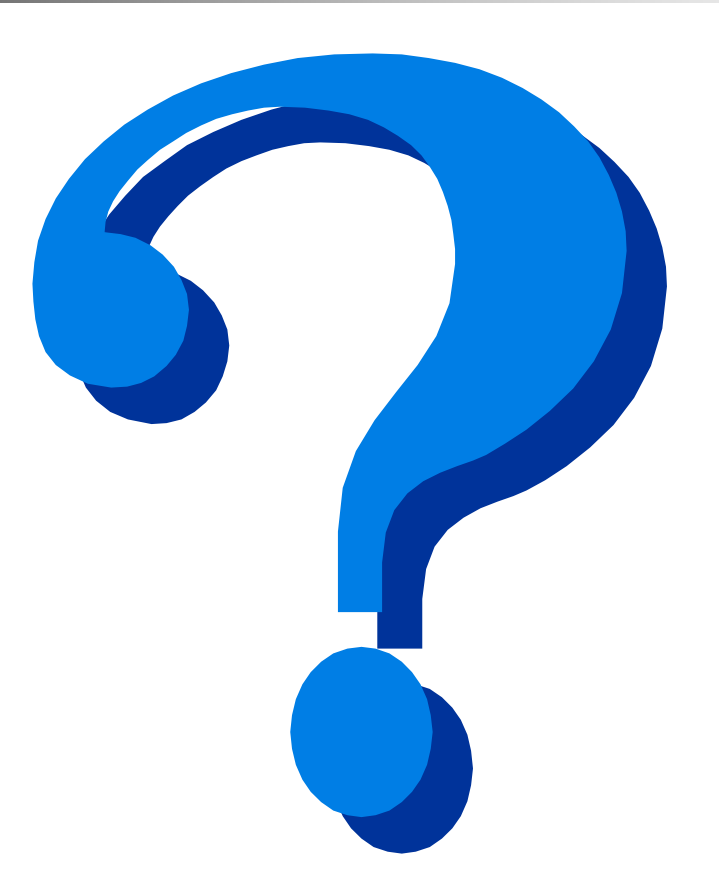